## Муниципальное бюджетное общеобразовательное учреждение «Гуманитарно-эстетическая гимназия №11 г. Дубны Московской области»  **(ГИМНАЗИЯ №11)**

 Проектная работа в рамках «Индивидуального проекта»

Тема: «Beatmaking»

Автор работы: Дмитриев Кирилл Сергеевич, 11 класс

Координатор: Буздавина Елена Львовна, заместитель директора по УВР

### **ОГЛАВЛЕНИЕ:**

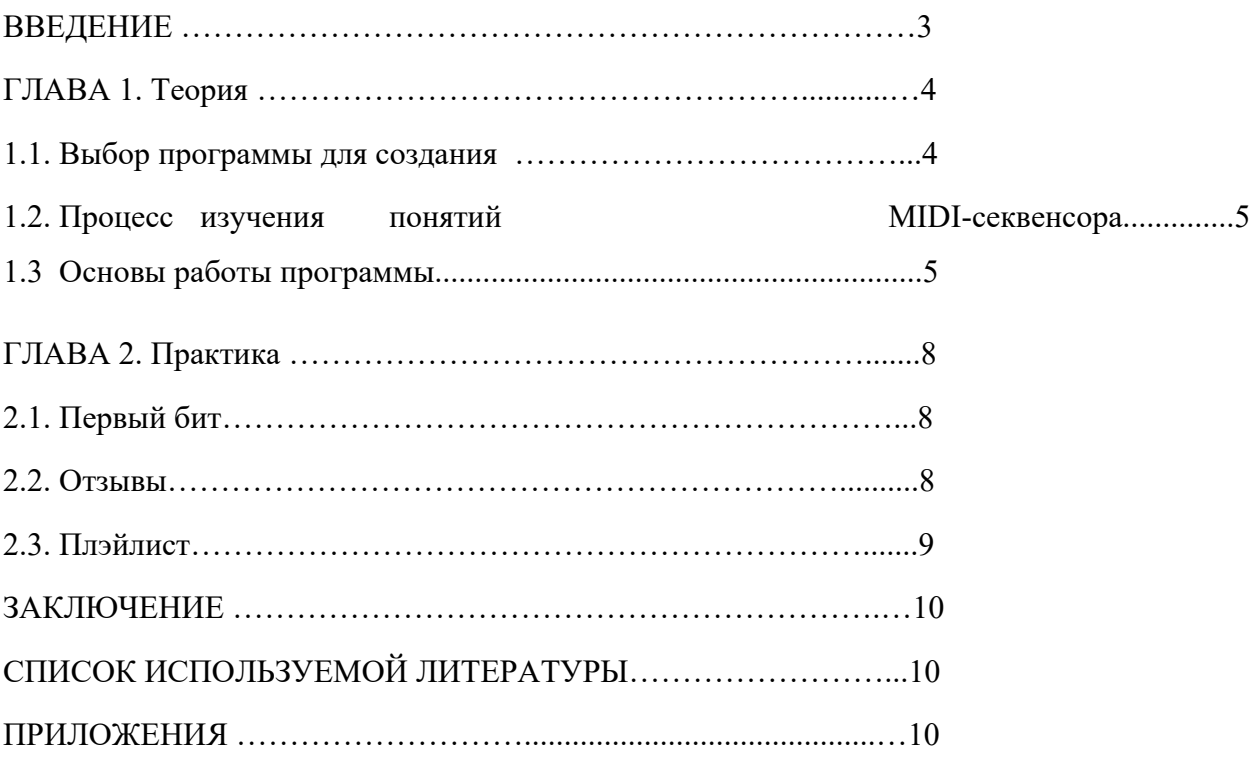

#### **Введениe**

**Проблема**. В современном мире все меняется с большой скоростью. Искусство тоже меняет свои формы с течением времени. Появляются новые жанры, виды и стили. В том числе трансформируется и музыкальное искусство. В 21 веке стало возможным создание музыкальных произведений с использованием компьютерных технологий. Так же как раньше увлекались игрой на гитаре, сейчас современные молодые люди увлекаются новым видом искусства – битмейкингом. Освоить основы игры на гитаре раньше можно было с помощью самоучителя, основы битмейкинга можно также освоить самостоятельно. Гидом являются видео в YouTube. У меня появился интерес к освоению данного вида музыкального искусства. Однако, создание целостного произведения представляется для меня проблемой.

**Актуальность**. Создание музыкальных произведений - это вид самовыражения . Современному молодому человеку необходимы новые инструменты для самореализации. Цель: создание собственных музыкальных битов с помощью программы Fl studio 20.

#### **Задачи**:

- 1. Составить обзор программ для создания музыки.
- 2. Изучить программу Fl studio 20.
- 3. Создать тестовую композицию и опубликовать на SoundCloud и VK.
- 4. По отзывам пользователей и друзей изучить ошибки и исправить их.
- 5. Создать серию битов. Срок работы над проектом: 6 месяцев.

# **ГЛАВА 1. Теория.**

## **1.1 Выбор программы для создания битов**

Выбор программы для написания битов у меня не составил особого труда. Среди моих знакомых практически все работают в FL Studio, при том, что существует множество секвенсоров (прикладная программа для записи, редактирования и воспроизведения «последовательности MIDI-данных») для создания музыки таких как: Ableton, Apple logic Pro, Digital Performer. Даже визуально Fruity Loops выглядит намного приятнее, да и в целом с ним проще работать.

1)Скриншот "рабочего стола" FL Studio

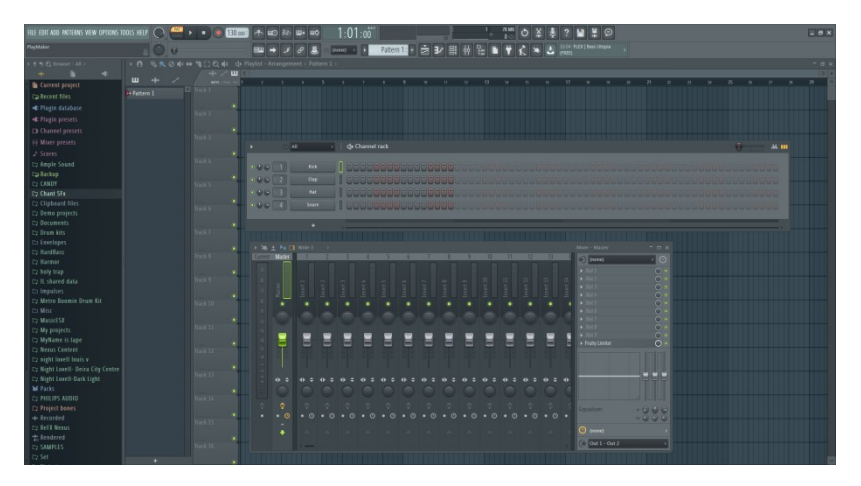

2)Скриншот " рабочего стола " Ableton (сайт ru.m.wikipedia.org)

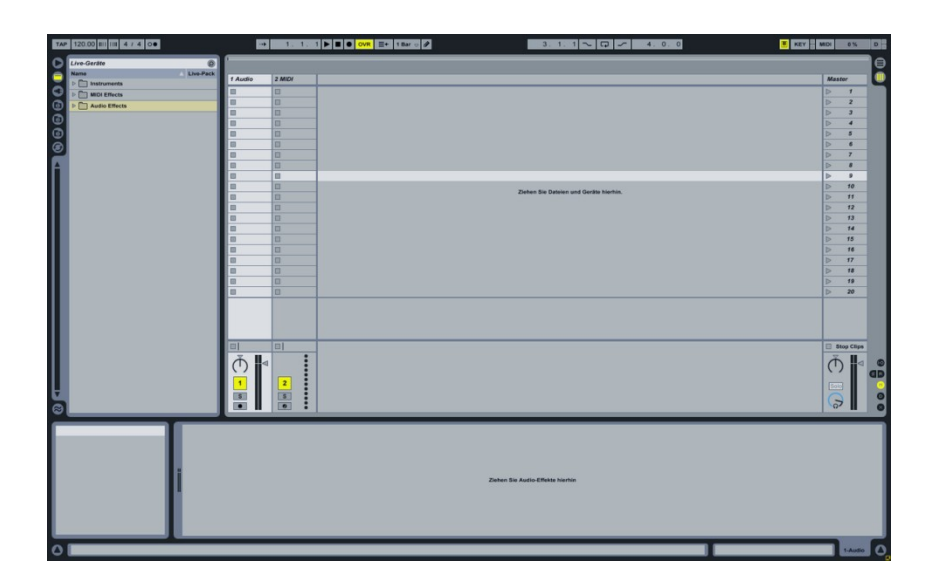

#### **1.2 Процесс изучения понятий MIDI-секвенсора**

**Секвенсор -** аппаратное устройство или прикладная программа для записи, редактирования и воспроизведения «последовательности MIDI-данных», главным образом, формульных ритмических фигур и мелодичных фоаз (так называемых «паттернов»).

Использование секвенсора существенно облегчает процесс записи музыкальных произведений и автоматизирует их концертное воспроизведение. Например, запись одной или нескольких партий может производиться в замедленном темпе относительно заданного, самые быстрые музыкальные пассажи могут быть введены при помощи функции пошаговой записи.

Изучив аспекты теории я решил скачать программу для того, чтобы работать и создавать свои музыкальные произведения. Скачав программу, я просмотрел множество видеоуроков, которые помогли мне разобраться с основами программы.

### **1.3 Основы работы программы**

**1) Настройки FL studio**. Они в основном выполняют стандартные функции, которые есть во многих программах. Это: сохранение файлов, добавление новых папок в работу и тд. Здесь главная особенность заключается в том, что настройки помогают экспортировать сам проект в waw или mp3 файл, а

5

также менять качество записи звука

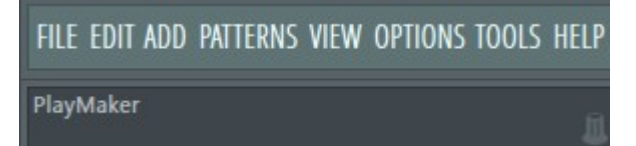

**2) Вкладки управления процессом создания битов.** Данные вкладки служат для того, чтобы регулировать сам процесс создания трека. Это: паузы, смена темпа, измерение темпа, регулирование такта, а также кнопки для открытия паттернов и их добавления, открытие микшера, записи голоса.

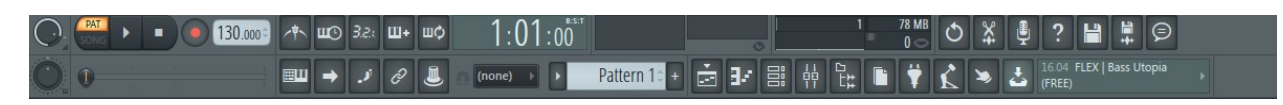

**3)Инструменты работы.** Их функция заключается в редактировании музыкальных треков и паттернов в самом плейлисте.

**BAO 4 # 10 0 4 A** n

**4)Паттерн.**

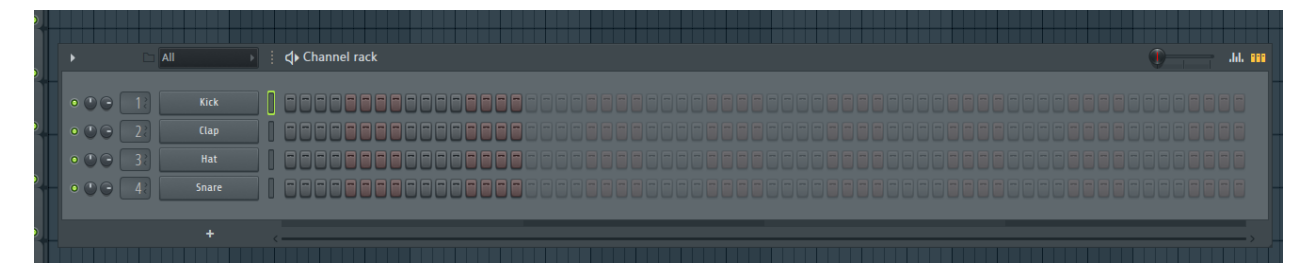

Паттерн-это сложная часть музыкального трека. Фактически именно здесь формируются темпы и ритмичность инструментов, их расстановка.

Например: для расстановки hi-hat'ов достаточно пару кликов и мы имеем уже готовый ритм(образец снизу)

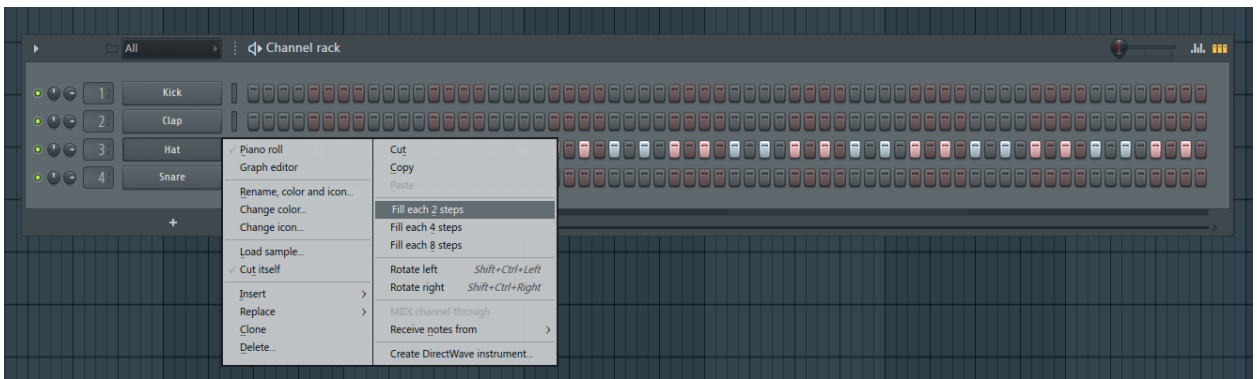

**5) Плейлист**. Плэйлист - это фундамент трека. Здесь происходит расстановка уже сформированных паттернов, добавление сэмплов, с использованием указанных в пункте 3 инструментов. Ниже показана расстановка паттернов и сэмплов в одном из моих первых треков (Key\_G - Get it)

7

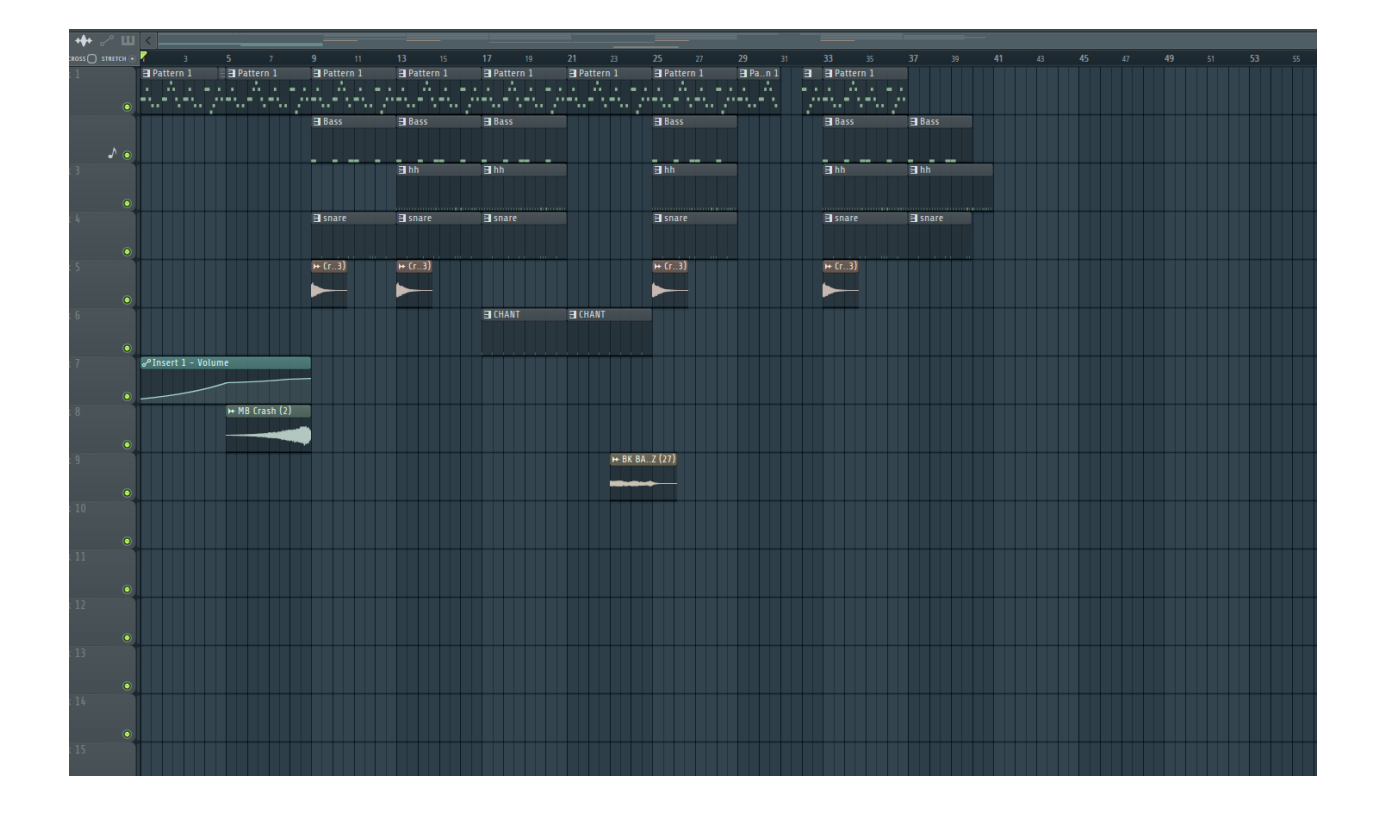

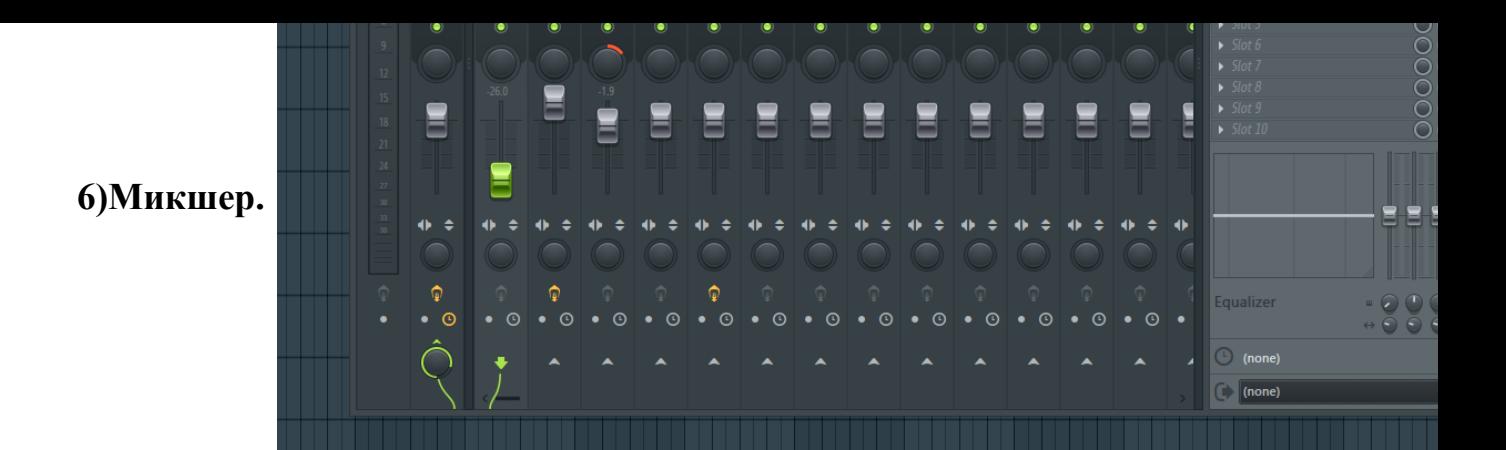

Микшер предназначен прежде всего для регулирования громкости звуков, а также добавления различных эффектов, которые делают бит интереснее. Например: с помощью эффекта Fruity Reverb 2 создается ощущение эха звука.

8

### **ГЛАВА 2. Практика**

#### **2.1 Первый бит**

После изучения основ программы я пытался пробовать создать что-то своё. Очень много времени (около полугода) ушло на эксперименты и поиск нужных сэмплов для того, чтобы понять как пишется сама музыка. Было просмотрено много видеоуроков на Yotube, прослушано пару тысяч треков. В конечном итоге у меня накопилось несколько проектов и в конце 2019 года, я наконец таки выбрал один и работал над ним. В конечном итоге у

меня появился полноценный трек, который я выложил на SoundCloud.

Название: Key-G - Icy Rain Runn1ng fr9m 2019.

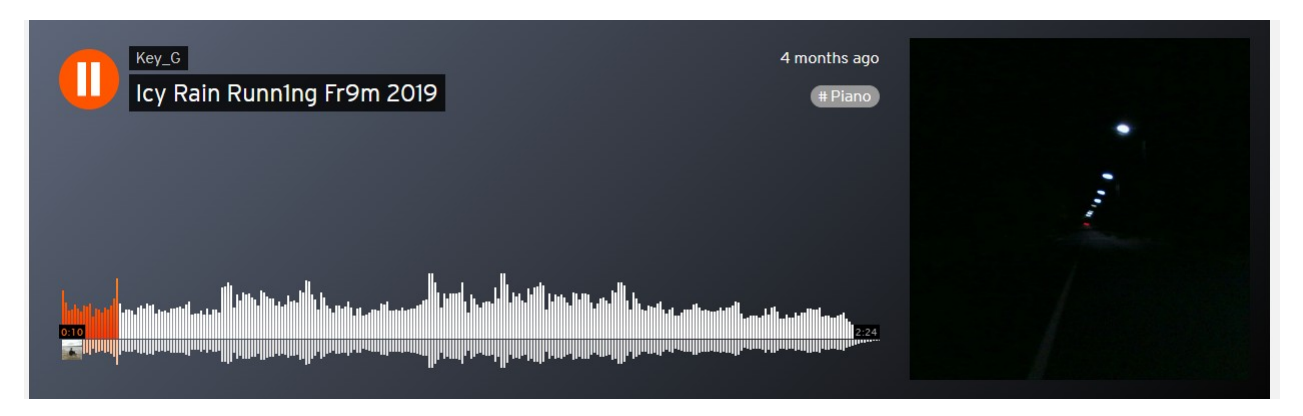

## **2.2 Отзывы.**

Неожиданно для меня, многим моим друзьям эта композиция понравилась.

Однако, я более всего акцентировал внимание на то, чего в треке не хватало, какие у него были минусы и что в целом было не так. Со слов своих знакомых я выделил следующее.

-Монотонность

-Хриплый звук

-Отсутствие связи некоторых компонентов мелодии.

Разобравшись с этим, я принялся создать небольшой плэйлист из нескольких битов, которые должны будут звучать ещё лучше.

9

## **2.3 Новый плэйлист**

После новогодних каникул я принялся за изучение ещё более глубоких основ битмейкинга. Вдохновляясь современным и не только музыкантами, рэперами и другими артистами я потихоньку начал создавать свой плэйлист, работая над каждой мелодией до мелочей. В результате уже к маю у меня

получилось создать mixtape, состоящий из 6 полноценных битов. Ниже приведён их список и комментарий к нему.

1) Key\_G - The sky is so cold.

В этой композиции я использовал сэмпл с песни DJ Shadow - Building stea, with a grain of salt. Многие прослушав композицию DJ-я скажут что моя музыка-плагиат, но это не так, поскольку из песни был взят лишь фрагмент, который был отредактирован. Данный процесс в битмейкинге называется *сэмплирование*

2)Key-G - Ash

Здесь меня по-настоящему постигло вдохновение и я написал её за пару часов. Несколько мрачный и холодный бит с "утерянным телефоном"

3)Key\_G - Get it

Данный бит я написал буквально за 1 час. Очень простой и задорный, со слогом - минимализм

4)Key\_G - crib little imp

Несколько тёмный трек, подойдёт для реперов Thrill'a

5)Key\_G - Waitting for a call

Здесь я дал волю своему воображению и в конце концов из простого тёмного сэмпла вышел полноценный бит.

6)Key\_G - Cloudy Night

Пожалуй самая спокойная и меланхоличная мелодия из всего плэйлиста. С уверенностью могу сказать что над ней я работал больше всего и вложил много сил.

10

### **Заключение.**

1. Я научился работать в FL Studio

2. Я освоил некоторые музыкальные навыки

3. Я приобрёл много опыта в создании битов

5. Я создал целый плэйлист из битов, которые можно использовать для написания рэпа.

**Список используемых информационных источников.** [https://ru.wikipedia.org/wiki/%D0%A1%D0%B5%D0%BA](https://ru.wikipedia.org/wiki/%D0%A1%D0%B5%D0%BA%D0%B2%D0%B5%D0%BD%D1%81%D0%BE%D1%80) [%D0%B2%D0%B5%D0%BD%D1%81%D0%BE%D1%80](https://ru.wikipedia.org/wiki/%D0%A1%D0%B5%D0%BA%D0%B2%D0%B5%D0%BD%D1%81%D0%BE%D1%80)

<https://soundcloud.com/discover>

<https://www.youtube.com/channel/UCmoDeNHYxYkePmtYzXCdHMQ>

<https://www.youtube.com/user/BeatmakingSchool>

<https://www.youtube.com/user/videoblogmoments>

# **Приложения.**

Моя страница на SoundCloud

<https://soundcloud.com/user-295048740>